# **10 Minutes of Code - Python CODE 10 MINUT 2: APPLICATION**

 **TI-NSPIRE™ CX II WITH THE TI-INNOVATOR™ HUB TEACHER NOTES**

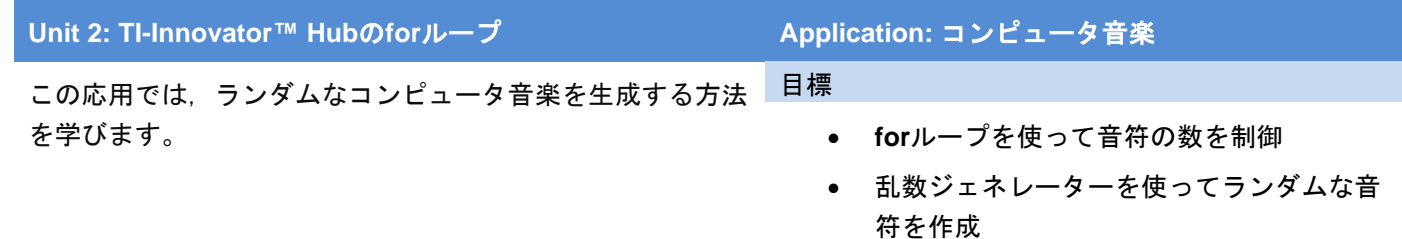

ユニット2では,forループを使って光,色,音を制御しました。この応用では,コンピュータで生成されたランダ ムなサウンドまたは音楽を再生するプログラムを作成します。この課題には,3つのアプローチがあります。

- a) 純粋にランダムなトーン(周波数)を再生する。
- b) 特別な周波数を使ってランダムな音を再生する。
- c) 音符(リストにある)を使ってランダムな音を再生する。

また、トーン/音符にランダムな持続時間(タイミング)を使います。そして、さらに花を添えるため、音符にカラー LEDを使って異なる色を点灯させることができます。

> **Teacher Tip:** これがクラスプロジェクトである場合は,さまざまなアプローチを期 待してください。学生への指示は,ランダムな周波数またはトーンになります。音符 には特別な周波数と名前があります。より多くの音楽的効果については、最後の先生 のヒントを参照してください。

1. 新規のPython Hub Projectを作成します。

乱数を生成する関数が必要になります。このツールは標準Pythonコマ ンドの一部ですが、Hub Projectテンプレートがインポートしない別の モジュールにあります。

**menu > Random**(メニュー>ランダム)を押して,次のステートメント を追加します。

#### **from random import \***

コード上部にあるインポートステートメントの集まりに追加します。

2. **esc**を使ってプログラムを終了します。 **menu > TI Hub > Commands(**メニュー>TI Hub>コマンド)を押して, 次のステートメントを選択します。

### **while get\_key() != "esc":**

残りのステートメントは必ずインデント(字下げ)してください。 このプログラムを実行するときは,**esc**を押してプログラムを終了し ます。

3. **menu > Random(**メニュー>ランダム)にある**randint()**関数を使いま す。

## **r = randint(min, max)**

変数**r**は,後で使うために整数の乱数を格納します。**min**と**max**は数字 に置き換えられます。ただし、これらの数値を入力する前に、次の手 順を考えてください。

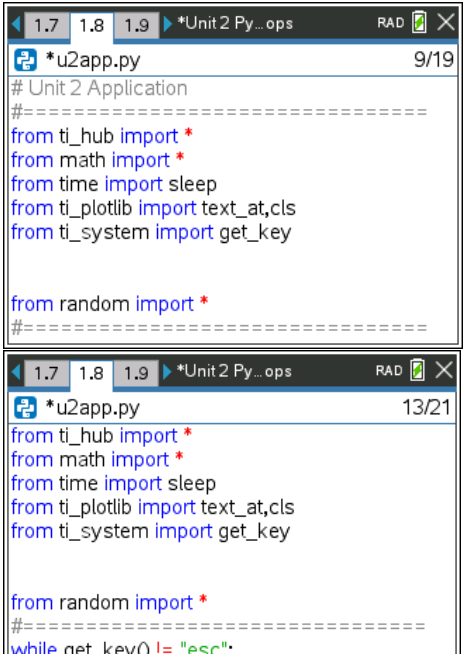

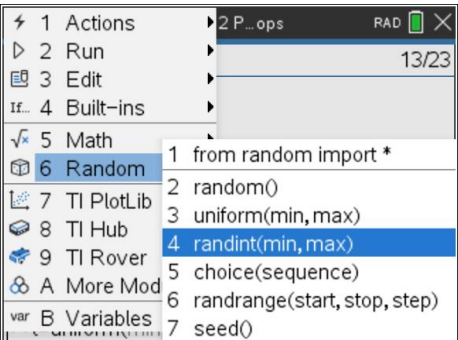

# **10 Minutes of Code - Python CODE 10 MINUT 2: APPLICATION**

#### **TI-NSPIRE™ CX II WITH THE TI-INNOVATOR™ HUB TEACHER NOTES**

4. **r**は音の周波数を表します。すべての周波数が聞こえる訳ではありませ ん。非常に小さい周波数や非常に大きい周波数は,私たちの聴力範囲 外にあるため,避ける必要があります。

前のレッスンで音楽を操作するときは,数百の周波数を使ったことを 思い出してください。したがって,最小値と最大値を選択するとき は,それを念頭に置きます。

別の確率変数t(時間)を追加し,**menu > Random > uniform(***min*, *max*)(メニュー>ランダム>一様(最小,最大)にある**uniform()**乱数ジェ ネレーターを使います。これにより,最小値と最大値の間のランダム な10進数が返されるため,一部の音符は1秒の一部で再生されます。 ここでの最小値と最大値の選択は、各音符をどれだけ長く持続させる かによって異なります。

**Teacher Tip: r**も一様である可能性があります。

5. つぎに,**sound.tone()**を使ってサウンドを作成し,プロンプトの frequency(周波数)とtime(時間)をそれぞれ変数rとtに置き換えます。

トーンの再生中にコンピュータを一時停止するには,**sleep()**関数を追 加することを忘れないでください。プログラムはどのくらい待機する 必要がありますか。

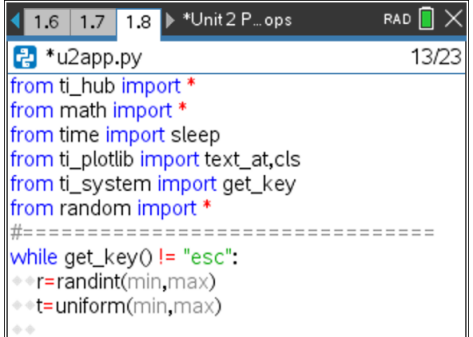

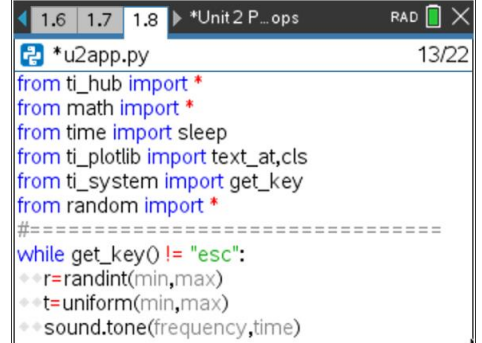

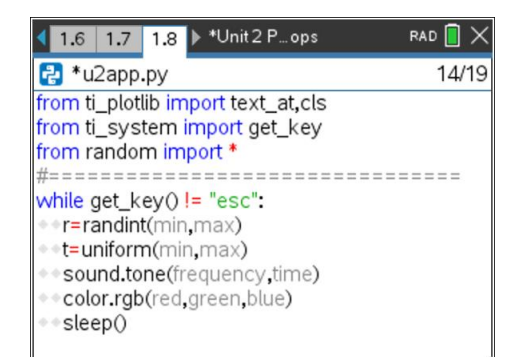

6. カラーLEDはどうでしょう。赤,緑,青の3つのカラーチャネルがあ り,値は0〜255に制限されていることに注意します。各チャネルの randint(0,255)関数を使って,LEDを純粋にランダムな色で点灯させる ことができます。

#### **red = randint(0,255)**

または、周波数rまたは時間t, あるいはその両方に色を依存させるこ とができます。範囲外になることに注意してください。たとえば, 255を超える。 右図は完全なプログラムではありません。

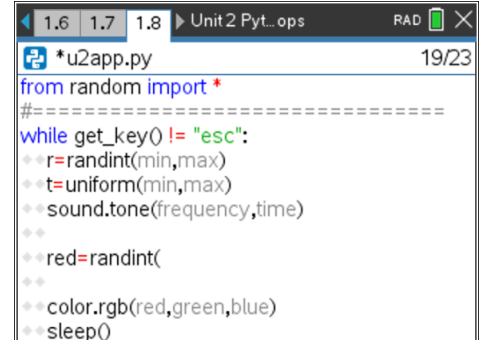

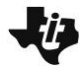

# **10 Minutes of Code - Python CODE 1999 10 MIT 2: APPLICATION**

# **TI-NSPIRE™ CX II WITH THE TI-INNOVATOR™ HUB TEACHER NOTES**

#### **Teacher Tip:** 考えられる解決策

%(mod)を使うと、カラーチャネルに0~255の範囲の値が保証されます。

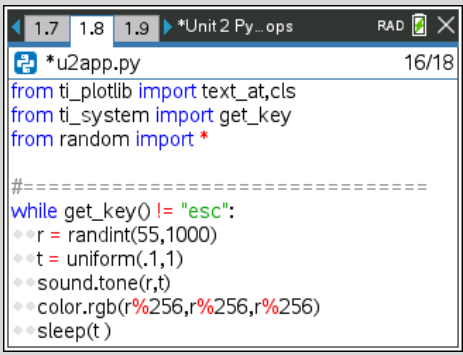

課題:音楽のランダムな音符はどうでしょう。

a) frequency(周波数)の使用:

N=randint(0,59)

Freq=55\*2\*\*(N/12)

sound.tone(Freq,time)

b) 音符名の使用:

音符名のリストを作成: NoteList=["c1","d1","e1"…]

R=randint(0,len(NoteList)-1)

sound.note(notelist[R], time)